# Basic 1D experiments

Dr. E. Manolopoulou, NMR, Lab, Dept of Chemistry, Univ. of Crete, March 2019

#### **PRELIMINARY SET-UP**

- 1. Insert the sample to the spectrometer
- 2. Choose the right deuterated solvent with lock command
- 3. Create a new dataset (**edc**) and read the standard BRUKER parameter set (**rpar**) to record a conventional <sup>1</sup>H spectrum with **rpar PROTON all** (the pulse program **zg30** can be visualized in the **PulsProg** section or with the **edcpul** command).
- **4. getprsol:** Get probe and solvent dependent parameters (corresponding pulses and power levels)
- 5. Tune and match the probehead (**atma** or **atma exact** )
- 6. Optimize the shim procedure (read an optimized shim file with the **rsh** command and perform shimming)

# **ACQUISITION**

7. Set the appropriate **ns** and **ds** for the experiment

8. Start acquisition by **[rga](http://localhost:6600/gui/xwinproc-html/rga.html)** and then **[zg](http://localhost:6600/gui/xwinproc-html/zg.html)** (the expected experimental time is displayed with the **[expt](http://localhost:6600/gui/xwinproc-html/expt.html)** command).

### **PROCESSING**

9. The recorded data is Fourier transformed with **ft** (or **ef**) and phase and baseline corrections are performed using **apk** and **absn**, respectively.

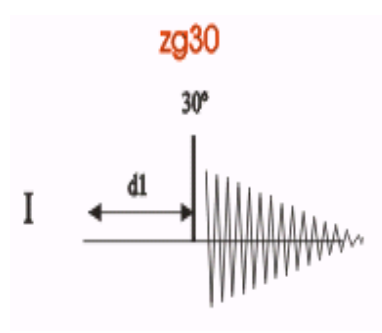

By default, the following parameters are set to:

Relaxation delay (1-5\*T1) (**d1**): 1s Number of scans (**ns**) 16 Dummy scans (**ds**) 2 Spectral Width (**sw** in ppm) 20.8 Center of spectrum (**o1p** in ppm):6.175 Time Domain (**td** in ppm) 32k

#### **1D <sup>1</sup>H NMR with water presaturation**

# **Step 1: PRELIMINARY SET-UP**

- 1. Insert the sample to the spectrometer
- 2. Choose the right deuterated solvent with lock command
- 3. Create a new dataset (**edc**) and read the standard BRUKER parameter set (**rpar**) to record a conventional <sup>1</sup>H spectrum with **rpar PROTON all** (the pulse program **zg30** can be visualized in the **PulsProg** section or with the **edcpul** command).
- 4. Tune and match the probehead (**atma** or **atma exact**)
- 5. Optimize the shim procedure (read an optimized shim file with the **rsh** command and perform shimming)
- **6. Record a typical <sup>1</sup>H spectrum**. Note the frequency (**o1**) of the solvent resonance

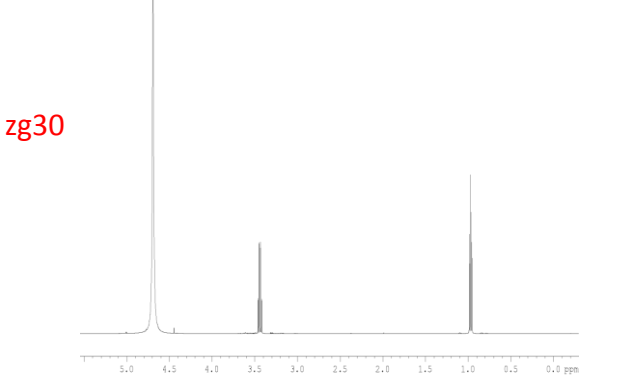

# **Step 2: Put the solvent peak on-resonance by:**

- 1. expand about the solvent peak enough that you can easily see the center
- 2. click  $\frac{1}{2}$  and then left-click with the cursor in the middle of the solvent peak
- 3. choose o1
- 4. Write down the value for o1 in Hz.

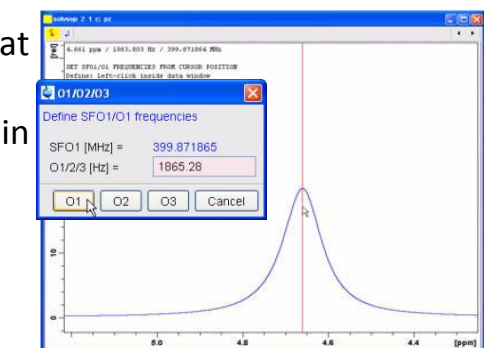

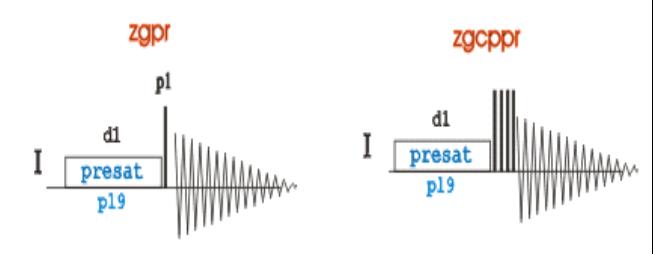

# **SPECIFIC PARAMETERS (acqupars)**

- The power level and the duration of the presaturation are defined by
- **pl9** (start with **55 dB**) and **d1** (**2s**), respectively.
- minimum number of scans **ns=8 ds=4**
- **pl9 (38-40 dB)**
- **Td (32k)**

**Step 3:** 1. **Create a new dataset** with **edc** and change the pulse program (**pulprog zgpr**).

2. On the command line, type "*o1*" and key in the solvent frequency that you get from the previous experiment

- 3. Type *rga*
- 4. Set ns, ds
- 5. Type zg to start acquisition
- 6. Process spectrum (ef,apk,absn)

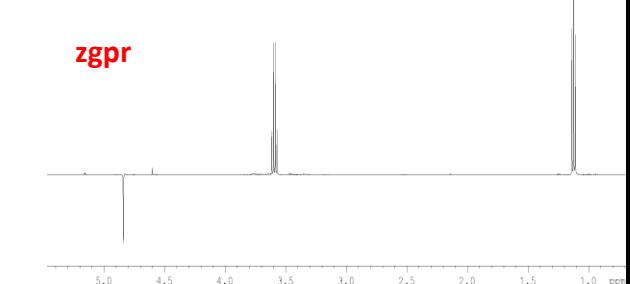

### **The Standard <sup>13</sup>C NMR Experiment**

## Zgdc30

1D-sequence **with decoupling**, using a 30° flip angle. Result is a standard <sup>13</sup>C NMR spectrum with proton broad-band decoupling

### **PRELIMINARY SET-UP**

- 1. Insert the sample.
- 2. Choose the solvent deuterium signal with the **lock** command**.**
- 3. Check shimming from <sup>1</sup>H spectra
- 4. Create a new dataset with **edc** and read the standard parameter set to record a conventional <sup>13</sup>C spectra with **rpar C13CPD32 all** (the pulse program **zgdc30** can be displayed with the command **edcpul**)
- 5. Update the corresponding pulses and power levels in the acquisition parameters according to the selected solvent/probehead parameters by executing the **getprosol** command
- 6. Tune and match the probehead (**atma**)

### **ACQUISITION**

7. Set the appropriate **ns** and **ds** for the experiment

8. Start acquisition by **[rga](http://localhost:6600/gui/xwinproc-html/rga.html)** and then **[zg](http://localhost:6600/gui/xwinproc-html/zg.html)** (the expected experimental time is displayed with the **[expt](http://localhost:6600/gui/xwinproc-html/expt.html)** command).

### **PROCESSING**

9. The recorded data is Fourier transformed with **ef** and (**lb**=1) and phase and baseline corrections are performed using **apk** and **absn**, respectively.

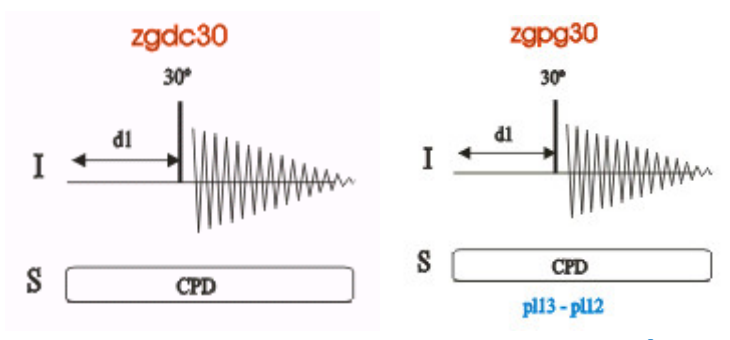

# **SPECIFIC PARAMETERS (acqupars)**

By default, the following parameters are set to: **ns=**32, **ds=**2 **d1=**2 **sw=**331.2

**td=**64k

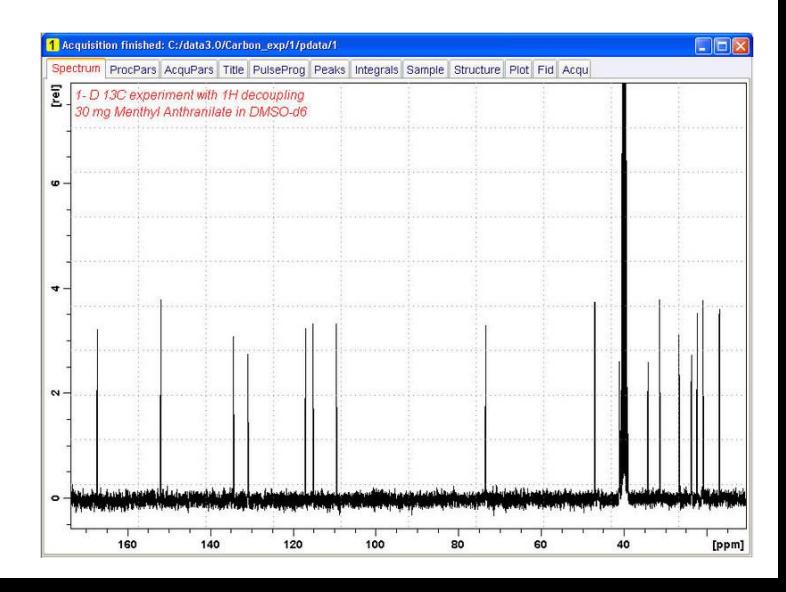

# **Quantitative measurements with inverse gated methodology 1D <sup>1</sup>H-decoupled <sup>13</sup>C spectrum without NOE**

#### **PRELIMINARY SET-UP**

- 1. Insert the sample.
- 2. Choose the solvent deuterium signal with the **lock** command**.**
- 3. Check shimming from <sup>1</sup>H spectra.
- 4. Create a new dataset with **edc** and read the standard parameter set to record a <sup>1</sup>H-decoupled <sup>13</sup>C spectrum without NOE with **rpar C13IG all** (the pulse program **zgig30** can be displayed with the command **edcpul**)
- 5. Update the corresponding pulses and power levels in the acquisition parameters according to the selected solvent/probehead parameters by executing the **getprosol** command
- 6. Tune and match the probehead (**atma**)

## **ACQUISITION**

7. Set the appropriate **ns** and **ds** for the experiment

8. Start acquisition by **[rga](http://localhost:6600/gui/xwinproc-html/rga.html)** and then **[zg](http://localhost:6600/gui/xwinproc-html/zg.html)** (the expected experimental time is displayed with the **[expt](http://localhost:6600/gui/xwinproc-html/expt.html)** command).

#### **PROCESSING**

9. The recorded data is Fourier transformed with **ef** and (**lb**=1) and phase and baseline corrections are performed using **apk** and **absn**, respectively.

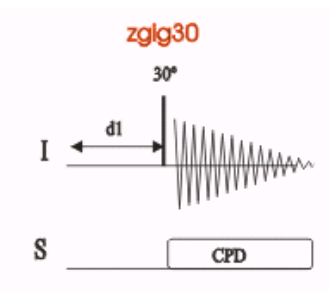

# **SPECIFIC PARAMETERS (acqupars)**

By default, the following parameters are set to:

**ns**=16 **ds=**4, **d1**=60s **sw**=250 **td**=32k

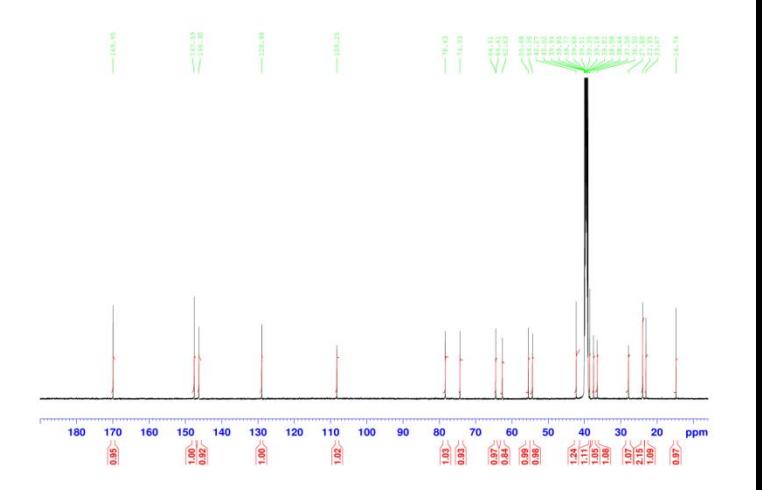

# **DEPT -135 <sup>13</sup>C NMR experiment Full decoupled <sup>13</sup>C spectrum**

### **PRELIMINARY SET-UP**

- 1. Insert the sample.
- 2. Choose the solvent deuterium signal with the **lock** command**.**
- 3. Record a conventional  $1H$ -decoupled  $13C$  spectrum.
- 4. Create a new dataset with **edc** and read the standard parameter set to record a DEPT spectrum with **rpar C13DEPT135 all** (the pulse program **dept135** can be displayed with the command **edcpul**).
- 5. Update the corresponding pulses and power levels in the acquisition parameters according to the selected solvent/probehead parameters by executing the **getprosol** command
- 6. Tune and match the probehead (**atma**)

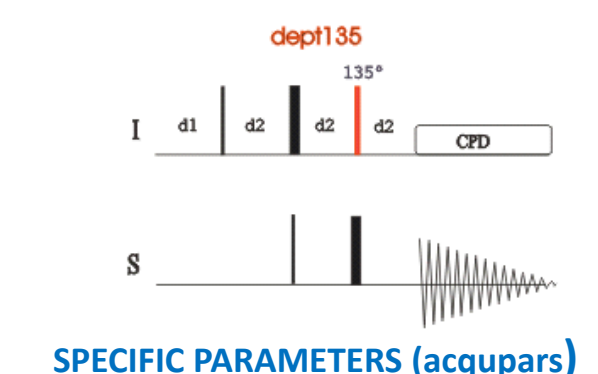

By default, the following parameters are set to:

**ns**=128, **ds**=2 **d1**=2s, **d2**=3.57ms **sw**=331.2 **td**=64k

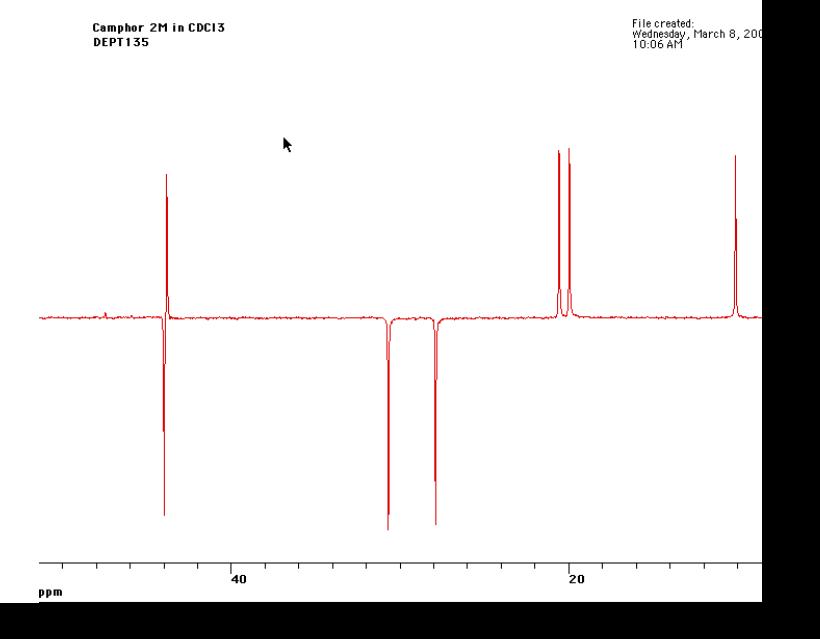

#### **ACQUISITION**

10. Set the appropriate **ns** and **ds** for the experiment

11. Start acquisition by **[rga](http://localhost:6600/gui/xwinproc-html/rga.html)** and then **[zg](http://localhost:6600/gui/xwinproc-html/zg.html)** (the expected experimental time is displayed with the **[expt](http://localhost:6600/gui/xwinproc-html/expt.html)** command).

### **PROCESSING**

12. The recorded data is Fourier transformed with **ef** and (**lb**=1) and baseline correction **absn**.

# **1D <sup>31</sup>P-decoupled <sup>1</sup>H spectrum**

#### **PRELIMINARY SET-UP**

- 1. Insert the sample in the spectrometer
- 2. Create a new dataset with **edc** and read the standard parameter set to record a DEPT spectrum with **rpar PROP31DEC all** (the pulse program **zgig30** can be displayed with the command **edcpul**).
- 3. Update the corresponding pulses and power levels in the acquisition parameters according to the selected solvent/probehead parameters by executing the **getprosol** command

#### **ACQUISITION**

- 5. Set the appropriate **ns** and **ds** for the experiment
- 6. Start acquisition by **[rga](http://localhost:6600/gui/xwinproc-html/rga.html)** and then **[zg](http://localhost:6600/gui/xwinproc-html/zg.html)** (the expected experimental time is displayed with the **[expt](http://localhost:6600/gui/xwinproc-html/expt.html)** command).

#### **PROCESSING**

7. The recorded data is Fourier transformed with **ef** , phase and baseline corrections are performed using **apk** and **absn**, respectively.

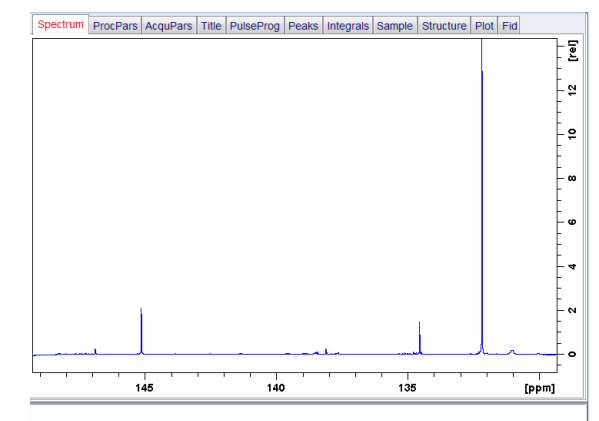

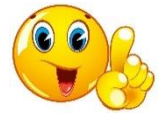

The <sup>31</sup>P chemical shift range is rather large and covers approximately from -180 to 250. The default sweep width of the Bruker standard  $31P$  parameter sets may not cover the whole chemical shift range and adjustment may be needed.

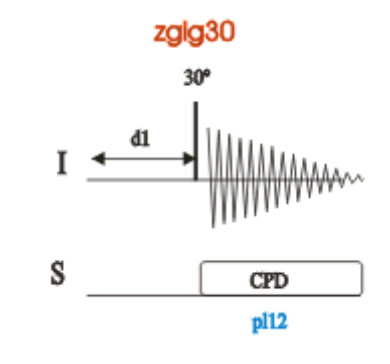

# **SPECIFIC PARAMETERS (acqupars)**

By default, the following parameters are set to: **ns**=16 **ds=**2, **d1**=1s **Sw (ppm)** =150 **td**=32k **o1p (ppm)=** 6.175, **o2p**= center of the <sup>31</sup>P spectrum

#### **Selective 1D Experiment: NOE**

### **PRELIMINARY SET-UP**

- 1. Run a **1D Proton spectrum**
- 2. Process with **efp, apk.**
- 3. Identify your target for your 1D NOESY
- 4. Define your regions:
	- a. Under Process tab, hit the Integration button.
	- b. Delete all integrals if any are present
- c. With the integration cursor enabled , click and drag over your peak to define the region.

# d. Hit save as, save to region, then save and close

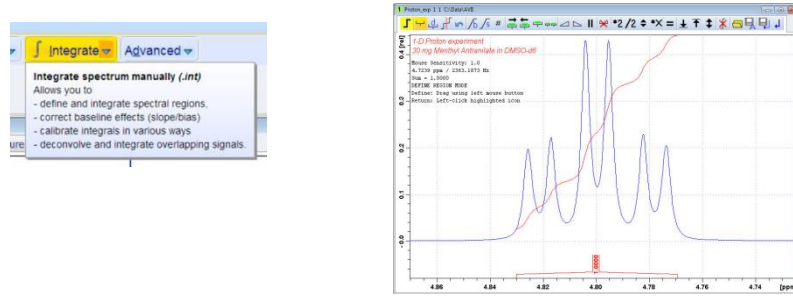

5. Create a new dataset with **edc** and read the standard parameter set to record a 1D NOESY spectrum with **rpar SELNOGP** 6. Update the corresponding pulses and power levels in the acquisition

parameters according to the selected solvent/probehead parameters by executing the **getprosol** command  $\frac{1}{2}$  selld

# **ACQUISITION**

- 7. Set the appropriate **ns** and **ds** for the experiment
- 8. In the sel1d message window, click **OK to start the acquisition**

# **PROCESSING**

9. The recorded data is Fourier transformed with **ef** and phase and baseline corrections are performed using **apk** and **absn**, respectively.

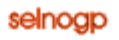

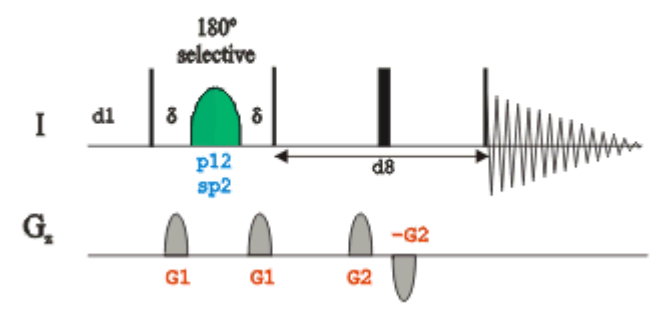

# **SPECIFIC PARAMETERS (acqupars)**

By default, the following parameters are set to:

**ns**= 32, 64, 128 **ds**=?

**d1** =3s, **d8** (NOESY mixing time)= 0.1-0.8s (for large molecules to small ones)

**sw**=?

 $t<sub>dr</sub>$ 

2

# 1D NOESY

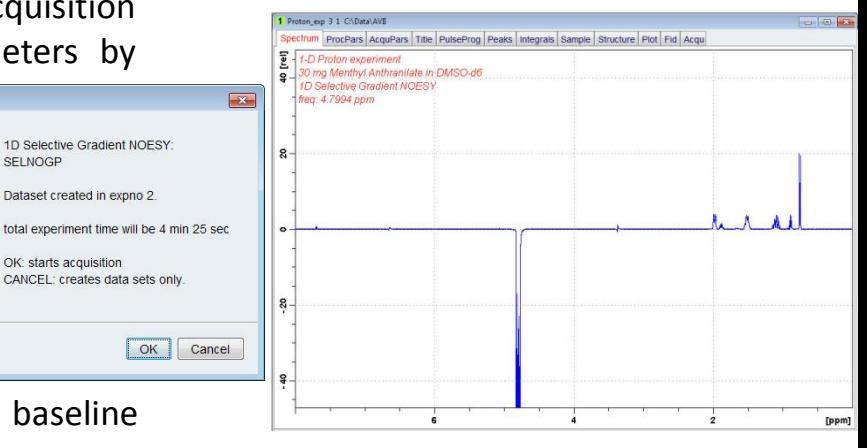

# Bibliography

1D and 2D Experiments Step-by-Step Tutorial. Basic Experiments User Guide (Version 004) Bruker

[https://pharm.ucsf.edu/sites/pharm.ucsf.edu/files/AVANCE%20Beginner%27s%20Guide.pdf](https://pharm.ucsf.edu/sites/pharm.ucsf.edu/files/AVANCE Beginner)

TopSpin Guide Book**.** Basic NMR Experiments User Manual (Version 002) Bruker

<https://www.nmr.ucdavis.edu/sites/g/files/dgvnsk4156/files/inline-files/iconnmr> userguide-ucdavis chem.pdf

1D and 2D Experiments Step-by-Step Tutorial Advanced Experiments User Guide (Version 002) Bruker

<http://triton.iqfr.csic.es/guide/tutorials/multnuc/h1decp31.html>